# **CHAPTER 4 DESIGN AND IMPLEMENTATION**

# **4.1. Design**

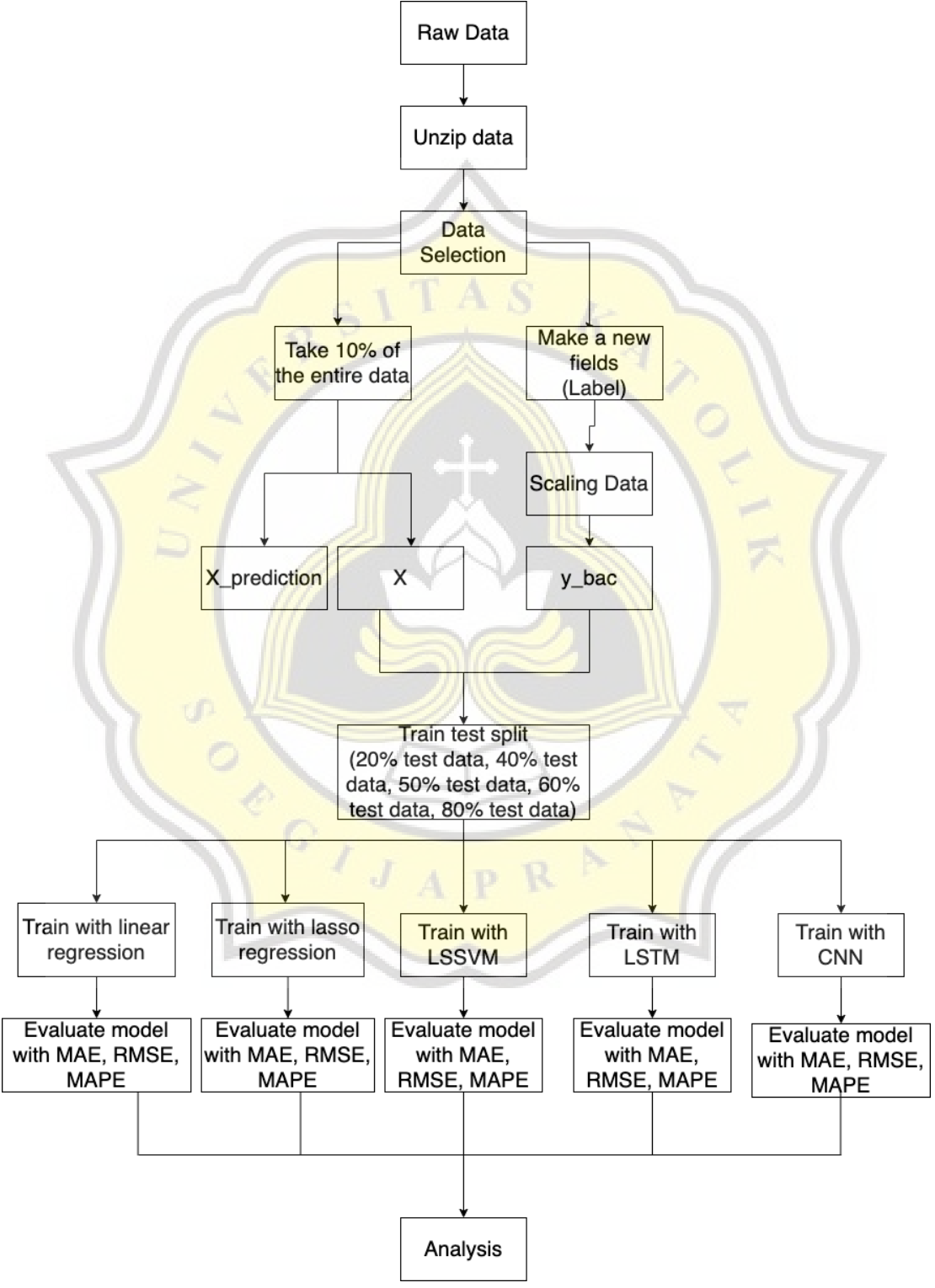

**Figure 4.1** Flowchart

Figure 4.1 shows the flow of the proposed method applied in a single dataset. The flowchart is repeated three times with the same distribution of data for scenarios like those analyzed in this study, which contains three datasets. Following training and evaluation, comparison and analysis are performed. This stage informs the researcher on the most effective and correct model for this research.

# **4.2. Implementation**

Preprocessing raw data is the first stage in constructing deep-learning and machinelearning approaches. The data preprocessing stage is when raw data is processed before being fed into machine-learning or deep-learning models.

# *4.2.1. Experiment Setup*

This research employs Google Colab Pro with a RAM capacity of 4.81 GB, disk capacity of 22.92 GB, and Python version 3.8.15. Seaborn and matplotlib are used to visualize data, while tensorflow, keras, and scikit-learn are used for data processing such as calculating accuracy, constructing models, and scaling.

# *4.2.2. Data Visualization*

- 1. **bac** =  $pd.read \csc('/content/Dataset/BAC.csv', parse dates=['Date']$ , **index\_col='Date')**
- **2. bac.head(10)**

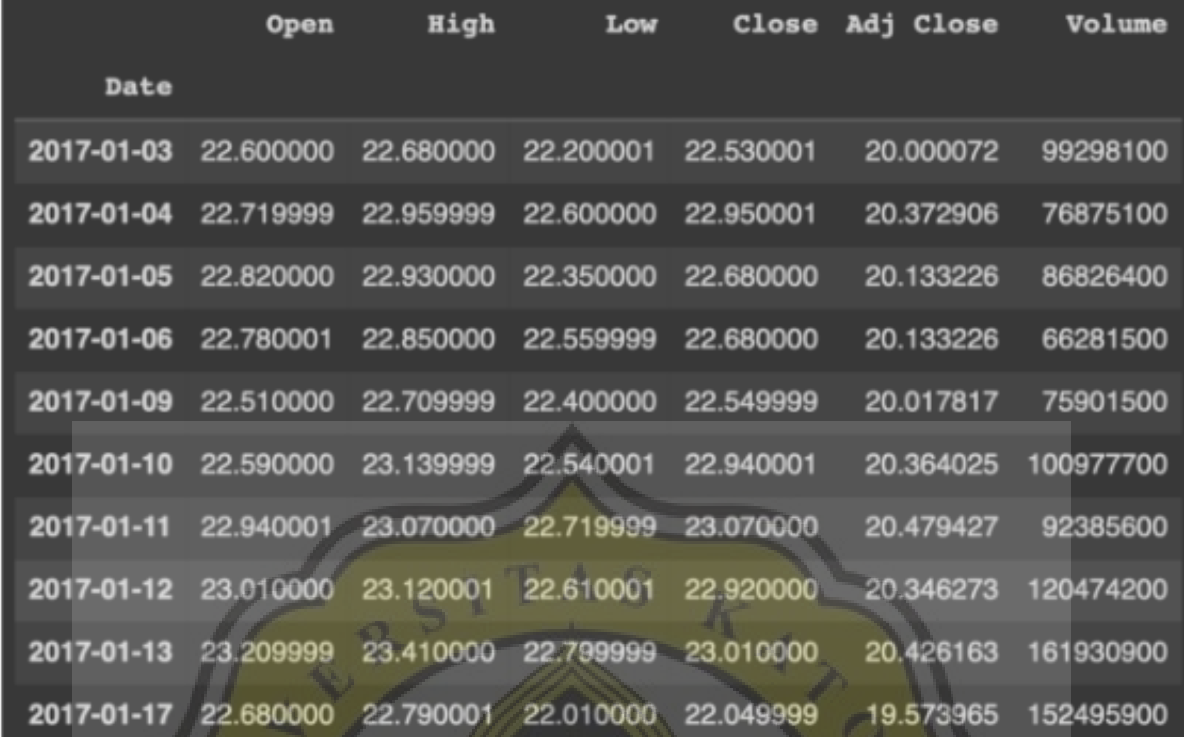

**Figure 4.2** Dataset BAC

- **3. hdb = pd.read\_csv('/content/Dataset/HDB.csv', parse\_dates=['Date'], index\_col='Date')**
- **4. hdb.head(10)**

|            | Open      | High                | <b>Low</b>                                         | Close     | Adj Close | Volume  |
|------------|-----------|---------------------|----------------------------------------------------|-----------|-----------|---------|
| Date       | uP-       |                     |                                                    |           |           |         |
| 2017-01-03 |           | 30.330000 30.434999 | 29.500000                                          | 29.590000 | 28.624722 | 3046600 |
|            |           |                     | 2017-01-04 29.725000 29.940001 29.555000 29.594999 |           | 28.629559 | 2271600 |
| 2017-01-05 | 29.700001 |                     | 30.495001 29.610001                                | 30.450001 | 29.456667 | 3102400 |
| 2017-01-06 |           |                     | 30.410000 30.545000 30.270000 30.340000            |           | 29.350258 | 1791400 |
| 2017-01-09 | 30.200001 |                     | 30.545000 30.180000                                | 30.365000 | 29.374441 | 1927400 |
| 2017-01-10 | 30.900000 | 31.135000           | 30.775000                                          | 30.945000 | 29.935520 | 1577000 |
| 2017-01-11 | 31.344999 | 32.099998           | 31.245001                                          | 31.990000 | 30.946428 | 3323600 |
| 2017-01-12 | 32.025002 | 32.290001           | 31.834999                                          | 32.060001 | 31.014149 | 2530800 |
| 2017-01-13 | 32.049999 | 32.195000           | 31.684999                                          | 32.060001 | 31.014149 | 2249200 |
| 2017-01-17 | 32.130001 | 32.610001           | 32.119999                                          | 32.445000 | 31.386585 | 2360200 |

**Figure 4.3** Dataset HDB

- **5. ry = pd.read\_csv('/content/Dataset/RY.csv', parse\_dates=['Date'],**
- **index\_col='Date')**
- **6. ry.head(10)**

|  |            | <b>Open</b> | High      | Low       | Close     | Adj Close | Volume  |
|--|------------|-------------|-----------|-----------|-----------|-----------|---------|
|  | Date       |             |           |           |           |           |         |
|  | 2017-01-03 | 67.919998   | 68.419998 | 67.849998 | 68.139999 | 55.062710 | 853600  |
|  | 2017-01-04 | 68.519997   | 69.900002 | 68.519997 | 69.769997 | 56.379868 | 1719800 |
|  | 2017-01-05 | 69.760002   | 70.650002 | 69.760002 | 70.080002 | 56.630371 | 1183100 |
|  | 2017-01-06 | 70.139999   | 70.339996 | 69.860001 | 70.070000 | 56.622299 | 919000  |
|  | 2017-01-09 | 69.830002   | 70.089996 | 69.449997 | 69.940002 | 56.517262 | 712500  |
|  | 2017-01-10 | 70.099998   | 70.459999 | 70.059998 | 70.309998 | 56.816246 | 870900  |
|  | 2017-01-11 | 70.279999   | 71.330002 | 70.099998 | 71.290001 | 57.608154 | 1195400 |
|  | 2017-01-12 | 71.489998   | 71.519997 | 70.800003 | 71.410004 | 57.705135 | 1082300 |
|  | 2017-01-13 | 71.500000   | 72.239998 | 71.410004 | 71.959999 | 58.149582 | 1224600 |
|  | 2017-01-17 | 71.900002   | 72.169998 | 71,540001 | 71.650002 | 57.899075 | 1004600 |

**Figure 4.4** Dataset RY

Figure 4.2, Figure 4.3, Figure 4.4 indicates that each dataset originated with just 7 columns: Volume, Adj Close, Close, Low, High, Open, and Date. The progression of the ups and downs in pricing for each field in each dataset can be seen in Figure 4.5, Figure 4.6, Figure 4.7. Lines 1,3,5 are used to import datasets, while lines 2,4,6 are used to view the top 10 data in each dataset.

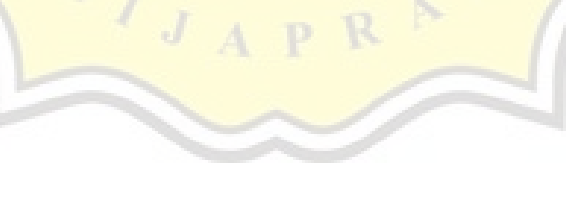

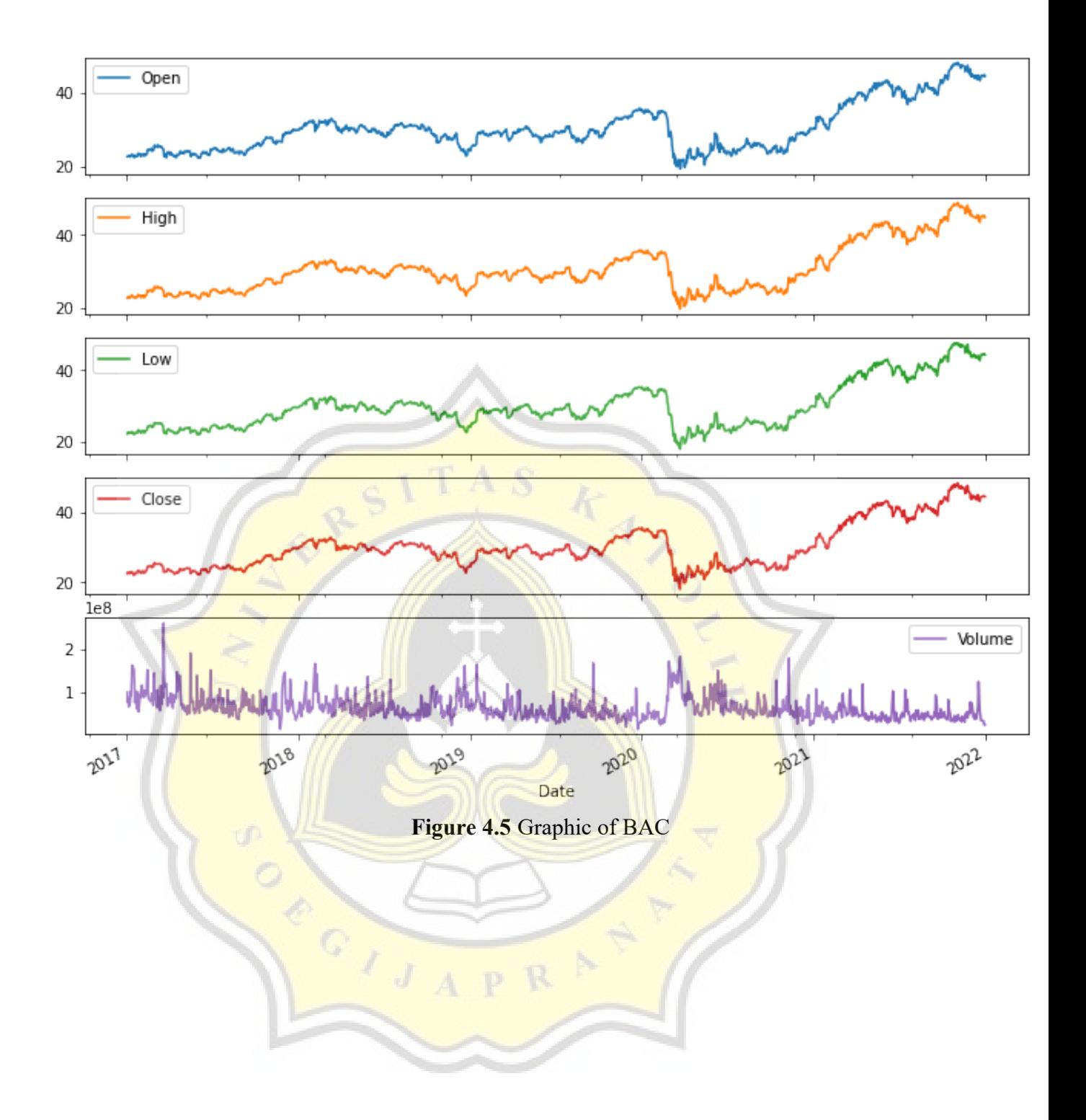

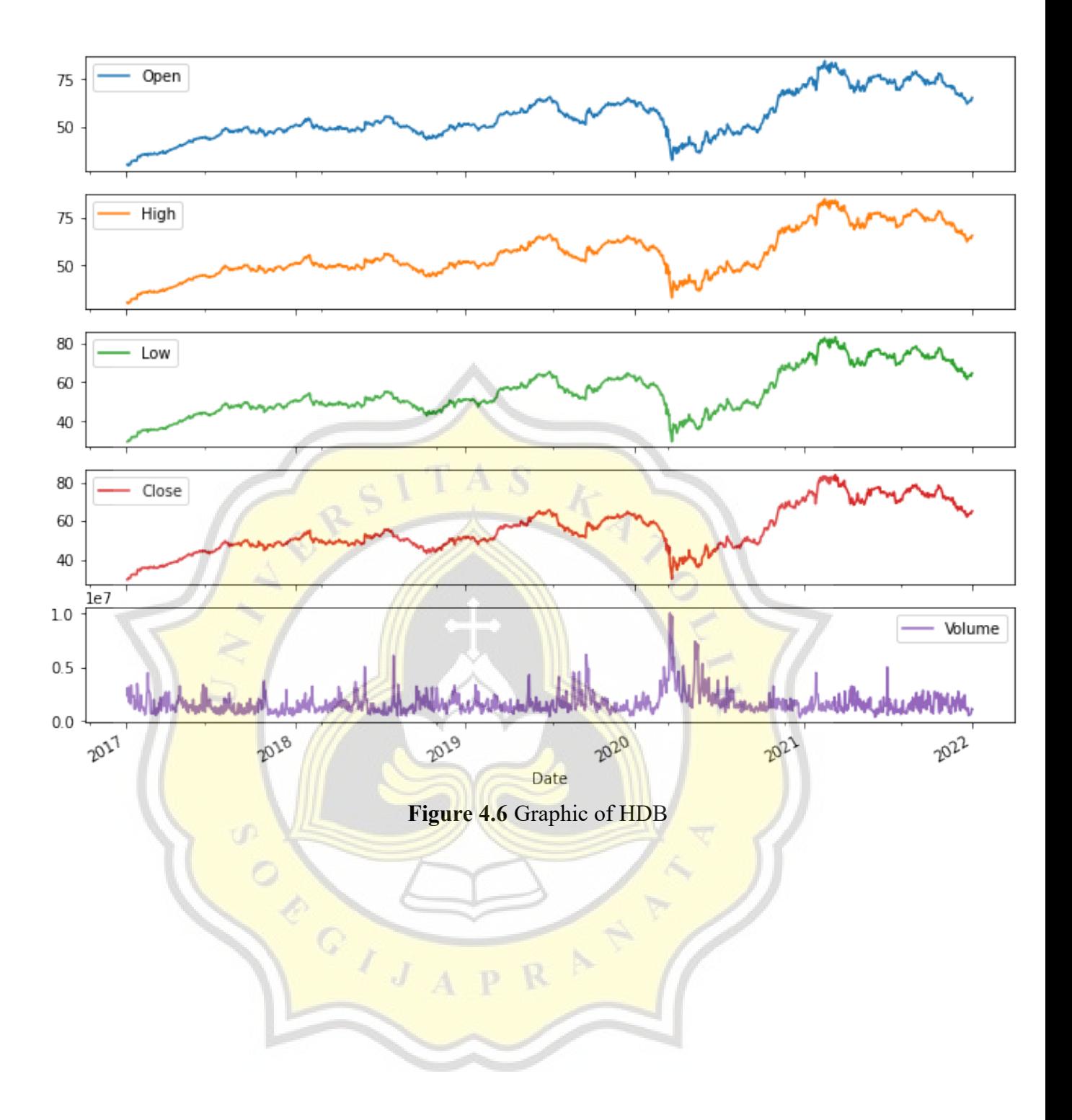

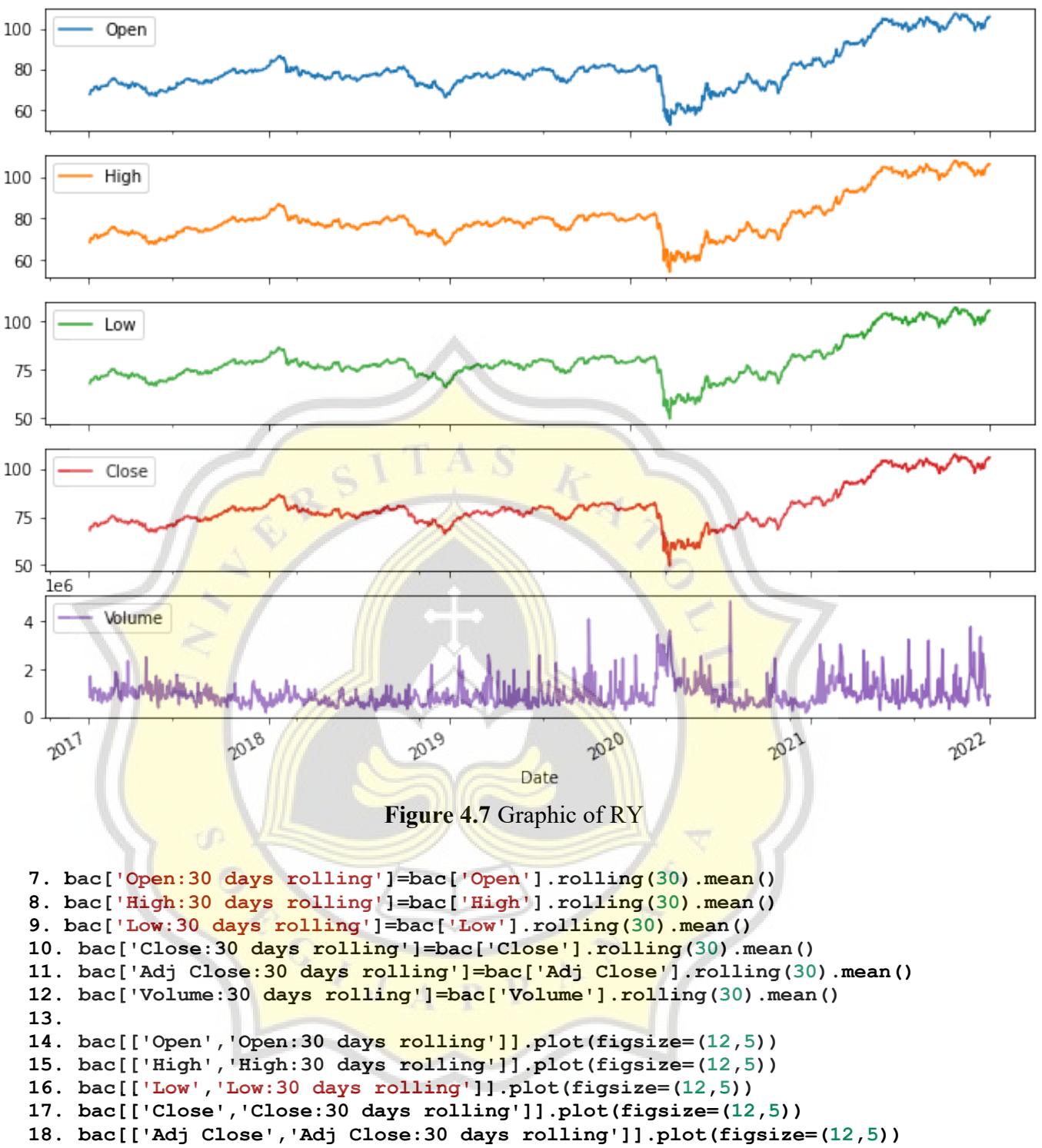

```
19. bac[['Volume','Volume:30 days rolling']].plot(figsize=(12,5))
```
**20. hdb['Open:30 days rolling']=hdb['Open'].rolling(30).mean() 21. hdb['High:30 days rolling']=hdb['High'].rolling(30).mean() 22. hdb['Low:30 days rolling']=hdb['Low'].rolling(30).mean() 23. hdb['Close:30 days rolling']=hdb['Close'].rolling(30).mean() 24. hdb['Adj Close:30 days rolling']=hdb['Adj Close'].rolling(30).mean() 25. hdb['Volume:30 days rolling']=hdb['Volume'].rolling(30).mean() 26.**

```
27. hdb[['Open','Open:30 days rolling']].plot(figsize=(12,5))
28. hdb[['High','High:30 days rolling']].plot(figsize=(12,5))
29. hdb[['Low','Low:30 days rolling']].plot(figsize=(12,5))
30. hdb[['Close','Close:30 days rolling']].plot(figsize=(12,5))
31. hdb[['Adj Close','Adj Close:30 days rolling']].plot(figsize=(12,5))
32. hdb[['Volume','Volume:30 days rolling']].plot(figsize=(12,5))
```

```
33. ry['Open:30 days rolling']=ry['Open'].rolling(30).mean()
34. ry['High:30 days rolling']=ry['High'].rolling(30).mean()
35. ry['Low:30 days rolling']=ry['Low'].rolling(30).mean()
36. ry['Close:30 days rolling']=ry['Close'].rolling(30).mean()
37. ry['Adj Close:30 days rolling']=ry['Adj Close'].rolling(30).mean()
38. ry['Volume:30 days rolling']=ry['Volume'].rolling(30).mean()
39.
40. ry[['Open','Open:30 days rolling']].plot(figsize=(12,5))
41. ry[['High','High:30 days rolling']].plot(figsize=(12,5))
42. ry[['Low','Low:30 days rolling']].plot(figsize=(12,5))
43. ry[['Close','Close:30 days rolling']].plot(figsize=(12,5))
44. ry[['Adj Close','Adj Close:30 days rolling']].plot(figsize=(12,5))
45. ry[['Volume','Volume:30 days rolling']].plot(figsize=(12,5))
```
The results of averaging 30 of earlier periods in the time series are shown in Figure 4.8. The idea behind this rolling window is to determine the size k (must be consecutive at all times) all at once using many mathematical processes. This rolling window allows for the smoothing of minor fluctuation data into high fluctuation rates. Lines 7 to 12, 20 to 25, 33 to 38 are average shift calculations for the past  $30$  periods. Lines 14 to 19, 27 to 32, and  $40$  to  $45$  are utilized to display the results of the shift in each field.

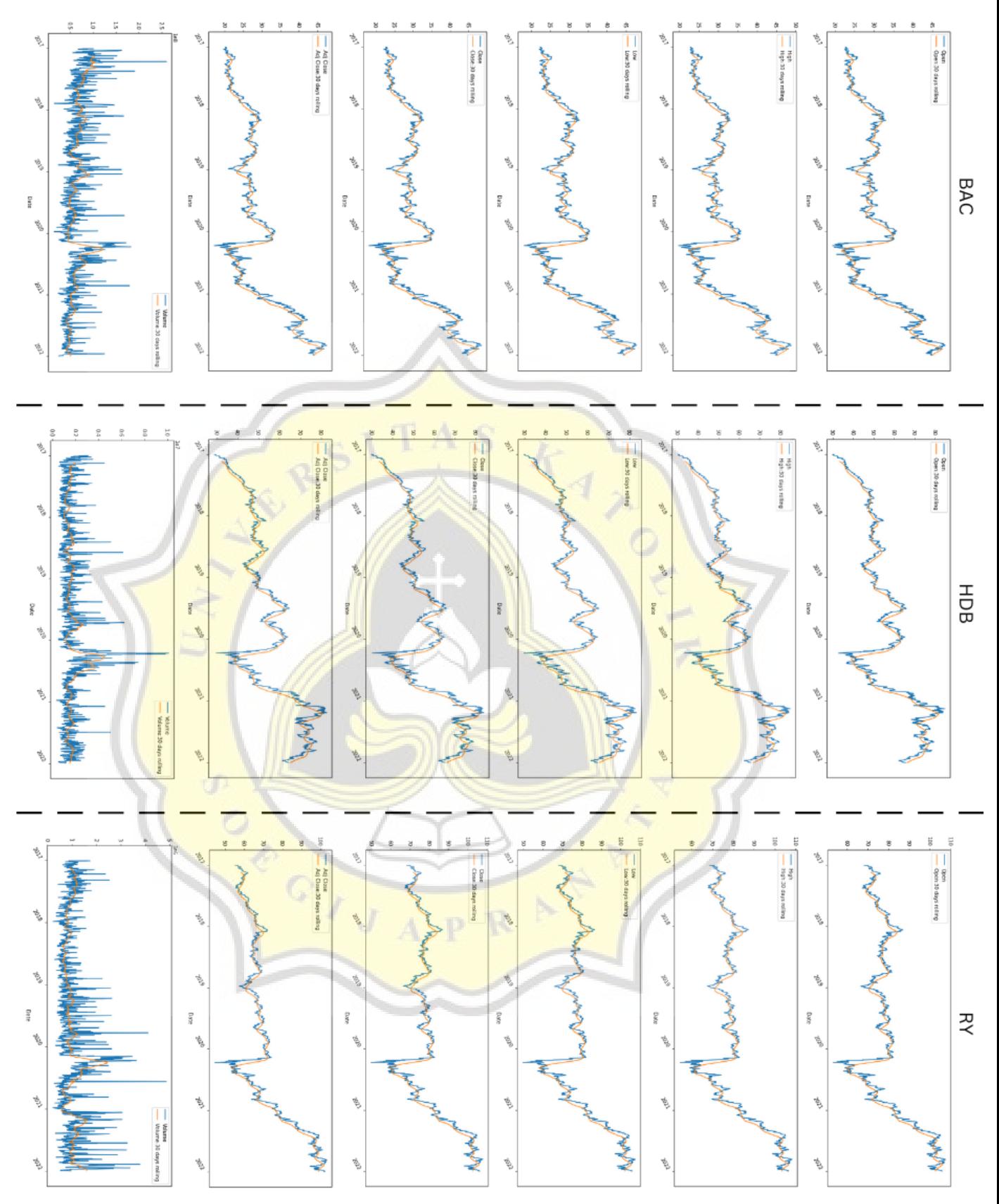

**Figure 4.8** Rolling 30 days

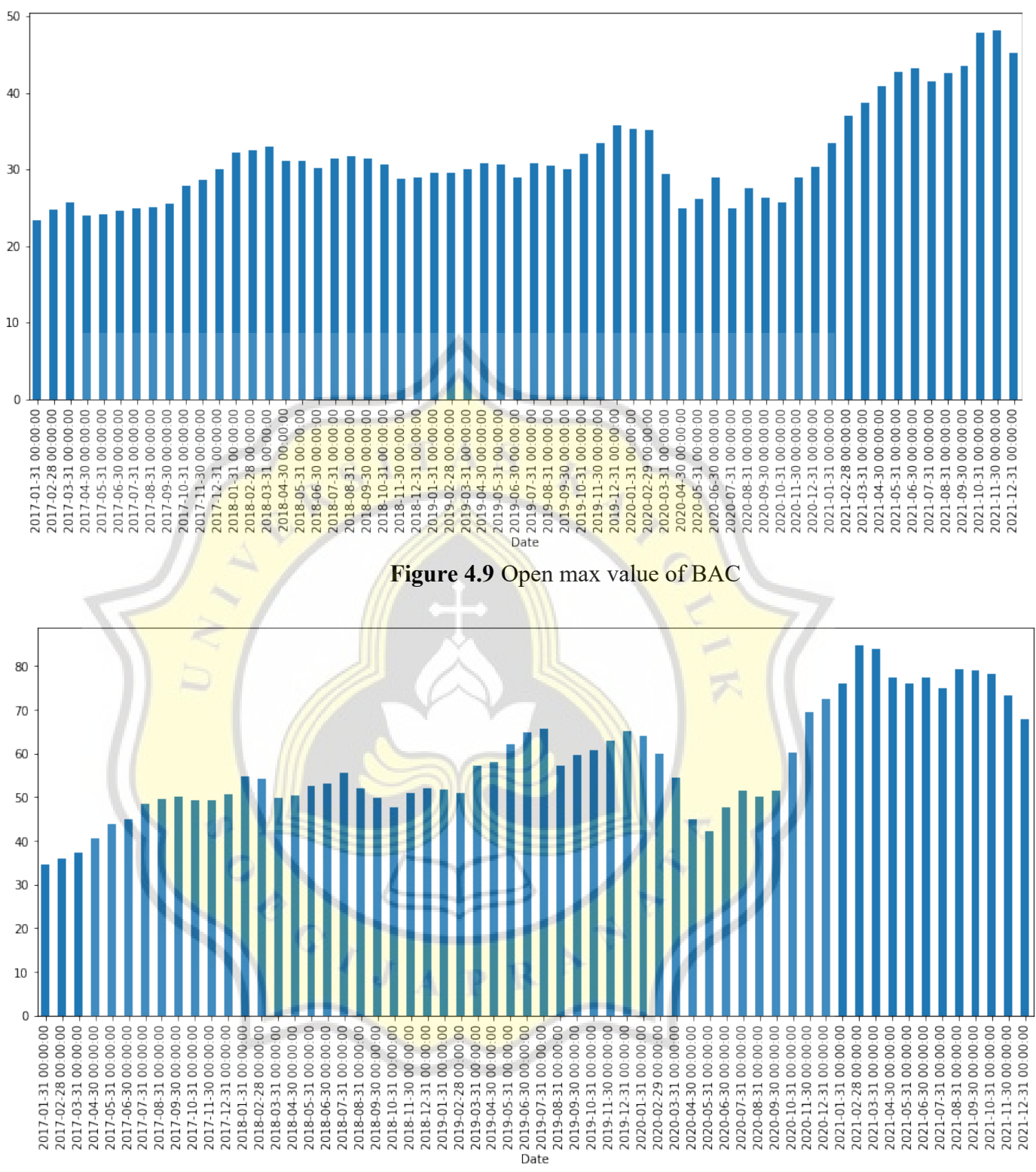

**Figure 4.10** Open max value of HDB

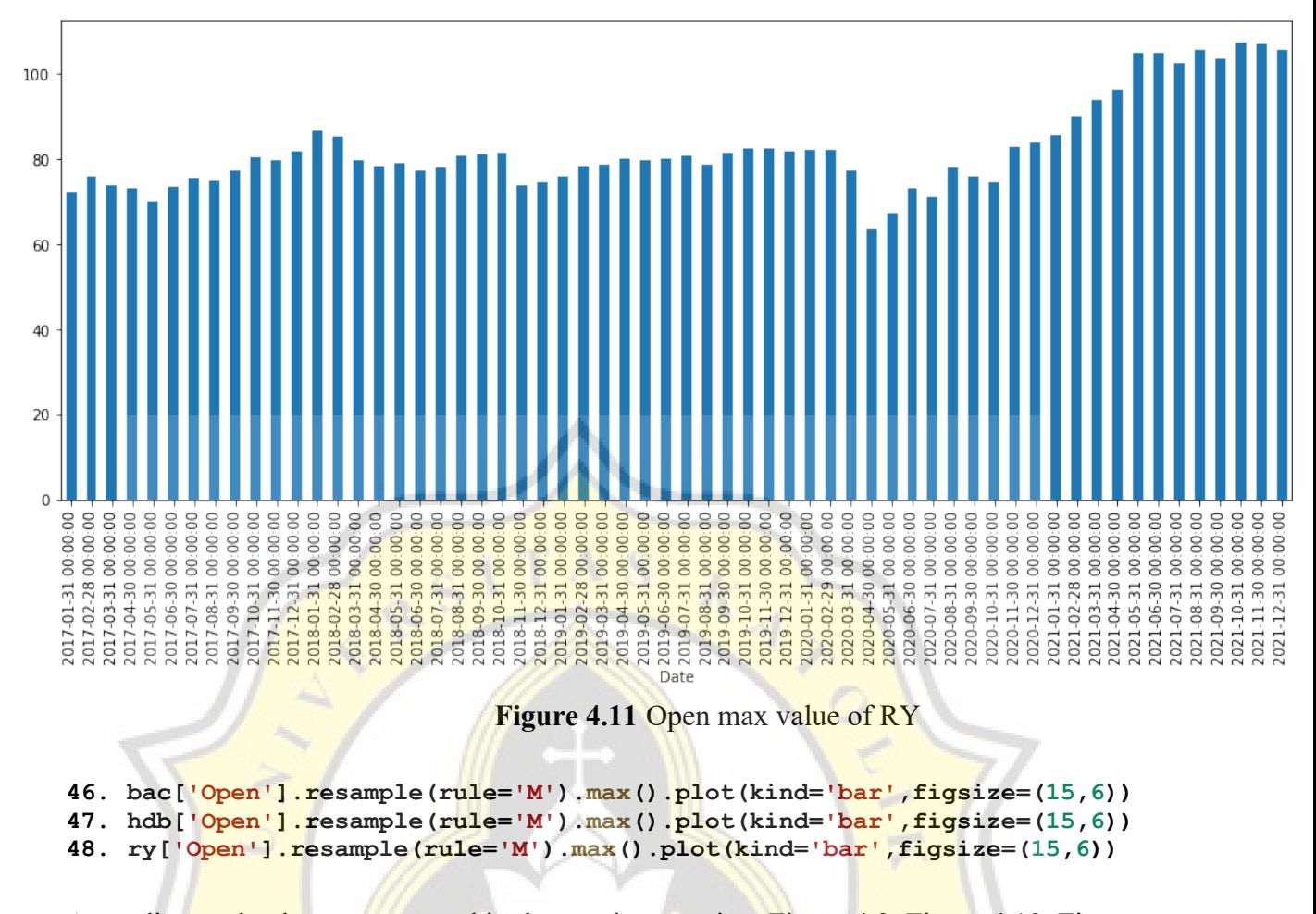

According to the dataset presented in the previous section, Figure 4.9, Figure 4.10, Figure 4.11 shows the maximum value of the open price for each month from 2017 to 2021. Lines 46 to 48 display monthly open pricing data for each dataset.

```
49. bac['delta_open_close_day_before_%']=((bac['Open']-
  bac['Close'].shift(1))/bac['Close'].shift(1))*100
50. order = ["Monday", "Tuesday", "Wednesday", "Thursday", "Friday"]
51. box plot = sns.boxplot(x=pd.to datetime(bac.index).day name(),
  y=bac['delta_open_close_day_before_%'], order=order)
52.
53. ax = box_plot.axes
54. lines = ax.get lines()55. categorical = ax.get xticks()56.
57. for cat in categories:
       y = round(lines[4+cat*6].get ydata()[0],1)
59.
60. ax.text(
61. cat, 
62. y, 
63. f'{y}', 
64. ha='center', 
65. va='center', 
66. fontweight='bold', 
67. size=10,
68. color='white',
```

```
69. bbox=dict(facecolor='#445A64'))
70.
71. box_plot.figure.tight_layout()
72. hdb['delta_open_close_day_before_%']=((hdb['Open']-
  hdb['Close'].shift(1))/hdb['Close'].shift(1))*100
73. order = ["Monday", "Tuesday", "Wednesday", "Thursday", "Friday"]
74. box_plot = sns.boxplot(x=pd.to_datetime(hdb.index).day_name(), 
  y=hdb['delta_open_close_day_before_%'], order=order)
75.
76. ax = box_plot.axes
77. lines = <math>\overline{ax.get lines()}78. categories = ax.get_xticks()
79.
80. for cat in categories:
81. y = round(lines[4 + cat*6].get ydata() [0], 1)82.
83. ax.text(
84. cat, 
85. y, 
86. f'{y}',<br>87. ha='cen
           ha='center'
88. va='center', 
89. fontweight='bold',
90. size=10,
91. color='white',<br>92. bbox=dict(face
           92. bbox=dict(facecolor='#445A64'))
93.
94. box_plot.figure.tight_layout()
95. ry['delta_open_close_day_before_%']=((ry['Open']-
  ry['Close'].shift(1))/ry['Close'].shift(1))*100
96. order = ["Monday", "Tuesday", "Wednesday", "Thursday", "Friday"]
97. box plot = sns.boxplot(x=pd.to datetime(ry.index).day name(),
  y=ry['delta_open_close_day_before_%'], order=order)
98.
99. ax = box_plot.axes
100.lines = ax.get_lines()
101.categories = ax.get_xticks()
102.
103.for cat in categories:
104. y = \text{round}(lines[4+cat*6].get ydata()[0],1)
105.
106. ax.text(
107. cat, 
108. y, 
109. f'{y}', 
110. ha='center', 
111. va='center', 
112. fontweight='bold', 
113. size=10,
114. color='white',
115. bbox=dict(facecolor='#445A64'))
116.
117.box_plot.figure.tight_layout()
```
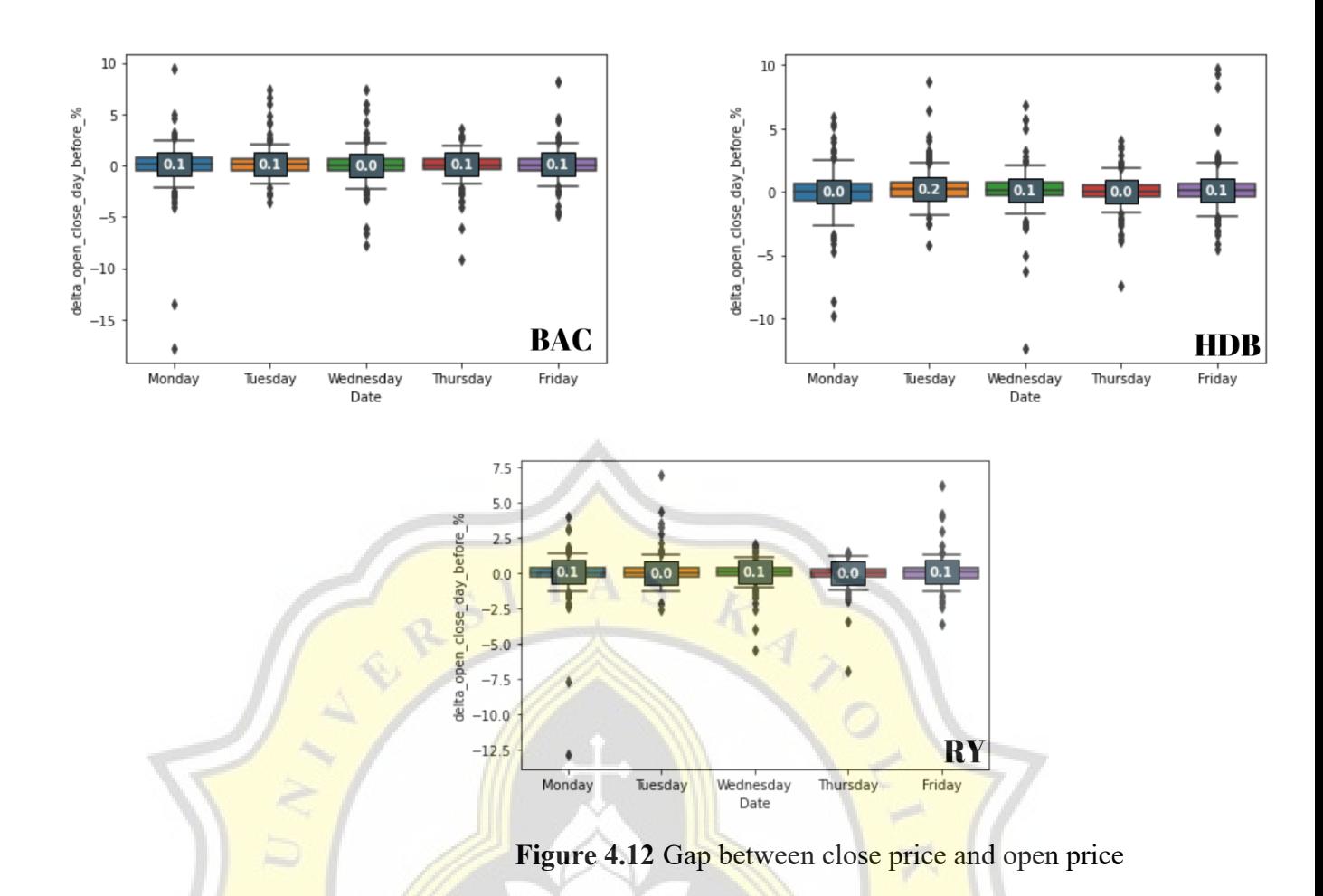

From Figure 4.12 depicts the difference between the close price and the open price the following day, categorized by day. As seen in the graphic above, the BAC dataset has the greatest value, 0.1, on Monday, Tuesday, Thursday, and Friday, implying that selling stocks at the start of that day may be more beneficial. Whereas Tuesdays may be more profitable days to sell shares in the HDB dataset. Mondays, Wednesdays, and Fridays may be more profitable in the RY dataset. Lines 49, 72, and 95 calculate the difference between the previous day's closing price and the first price the next day. Lines 51 to 71, 74 to 94, and 97 to 117, on the other hand, are used to depict the margin and are classified by day.

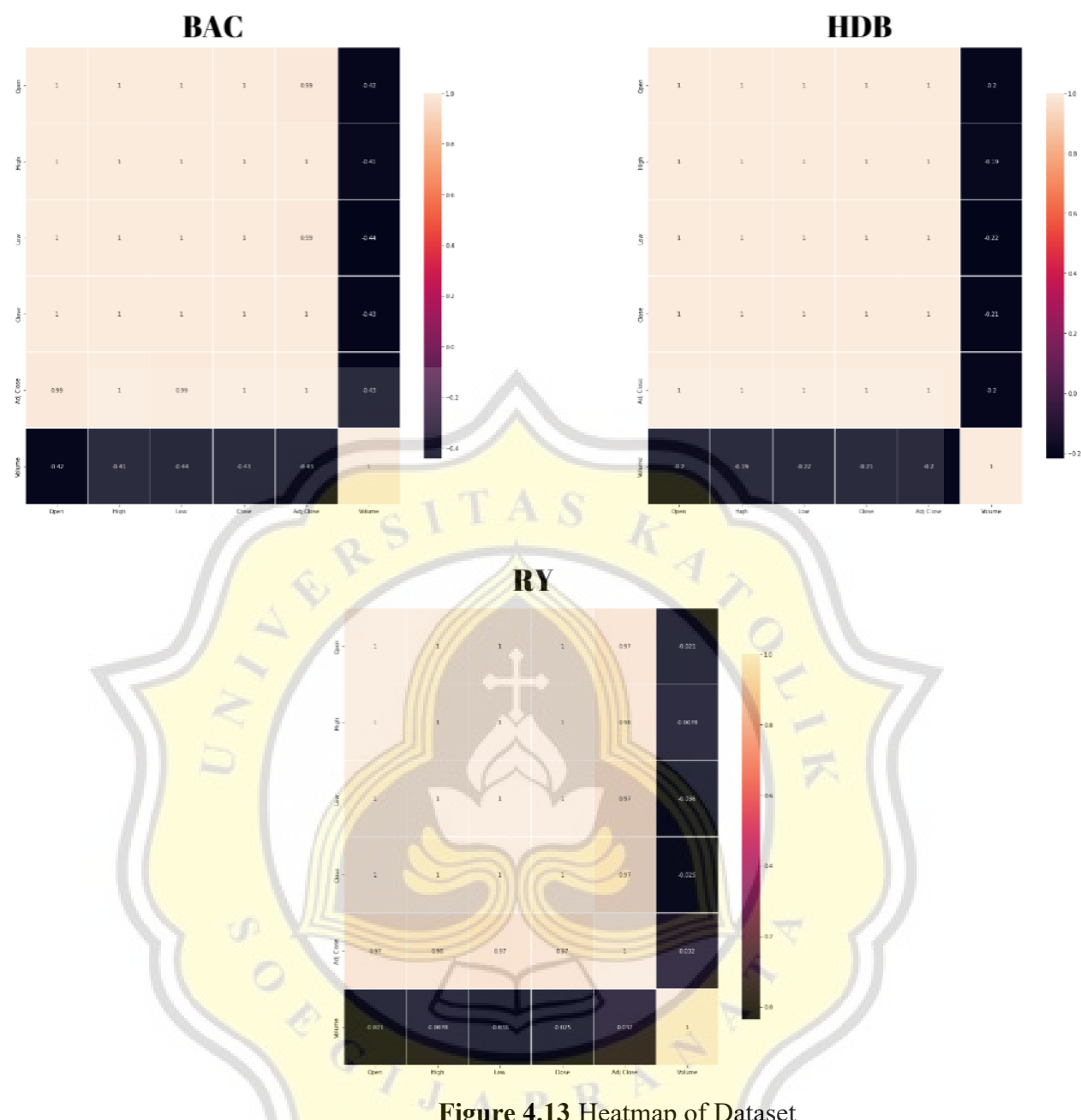

**Figure 4.13** Heatmap of Dataset

Figure 4.13 shows how each variable is connected with one another; a score of 0 implies no correlation, whereas a score of 1 implies variable has a substantial positive link. This implies that when the value grows, so do the other values with other variables, however a negative value indicates that the value is negatively correlated with other values, which means that as the variable value increases, so do the other variable values since the correlation is negative.

# *4.2.3. Data Selection*

```
118.bac['HL_PCT'] = (bac['High'] - bac['Low']) / bac['Low'] * 100.0
119.bac['PCT_change'] = (bac['Close'] - bac['Open']) / bac['Open'] * 100.0
```

```
120.hdb['HL_PCT'] = (hdb['High'] - hdb['Low']) / hdb['Low'] * 100.0
121.hdb['PCT]change'] = (hdb['Close'] - hdb['Open'] / hdb['Open'] * 100.0122.ry['HL_PCT'] = (ry['High'] - ry['Low']) / ry['Low'] * 100.0
123.ry['PCT_change'] = (ry['Close'] - ry['Open']) / ry['Open'] * 100.0
```
Looking at the previous section's heatmap data, we can observe that Open, High, Low, Close, and Adj Close have the strongest correlation. As a result, the researcher devised two new variables: HL PCT (the proportion of high and low prices per day) and PCT Change (the percentage of open and closed prices per day). The fraction of high and low prices every day is calculated on lines 118, 120, and 122. Meanwhile, the percentages of open and closing prices every day are represented by 119, 121, and 123. As a result, the data will look like Figure 4.14.

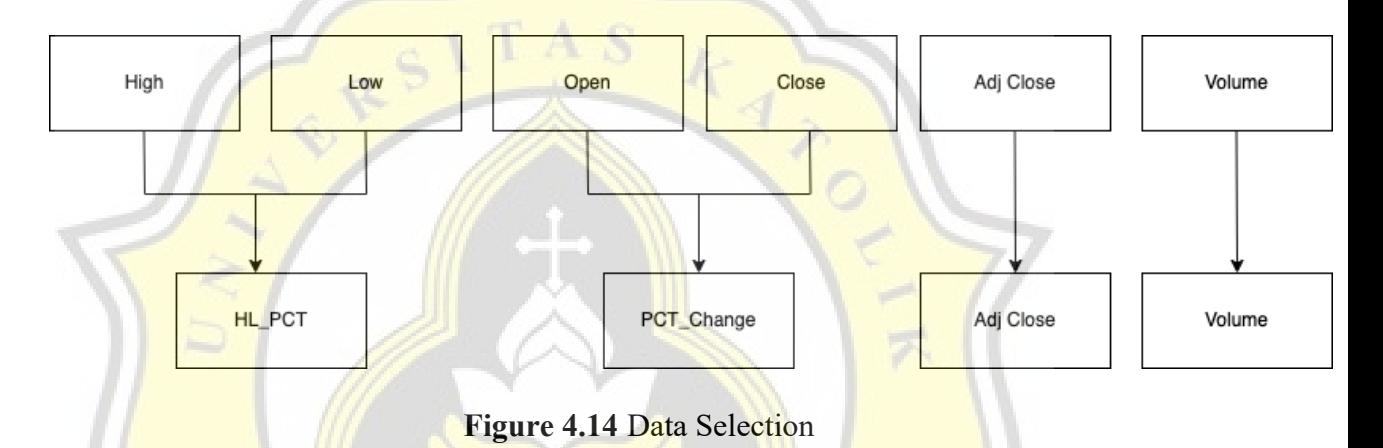

### *4.2.4. Feature Scaling*

```
124.bac = bac[['HL_PCT', 'PCT_change', 'Adj Close','Volume']]
125.bac forecast out = int(math.ceil(0.1 * len(bac)))
126.bac['label'] = bac['Adj Close'].shift(-bac_forecast_out)
127.hdb = hdb[['HL_PCT', 'PCT_change', 'Adj Close','Volume']]
128.hdb forecast out = int(math.ceil(0.1 * len(hdb)))129.hdb['label'] = hdb['Adj Close'].shift(-hdb_forecast_out)]
130.ry = ry[['HL_PCT', 'PCT_change', 'Adj Close','Volume']]
131.ry forecast out = int(math.ceil(0.1 * len(ry)))132.ry['label'] = ry['Adj Close'] .shift(-ry~forecast~out)133.sc= MinMaxScaler(feature_range=(0,1))
134.bac X = np.array(bac.drop(['label'] , 1))135.sc.fit(bac_X)
136.bac X = sc.transform(bac X)137.
138.hdb X = np.array(hdb.drop([ 'label' ], 1))139.sc.fit(hdb_X)
140.hdb X = \overline{sc.transform}(hdb X)141.
142.ry X = np.array(ry.drop(['label'] , 1))143.sc.fit(ry_X)
```
#### $144.ry_X = sc.transform(ry_X)$

We took 10% of the data in each dataset from the selected data similar to line 125, 128, 131. We then added a new variable as seen on line 126, 129, 132 that is utilized to move the adj closing price as much as the dataset is taken. Following that, we scaled the data that we previously created because the preceding data will be inserted into the dataset in the same range as seen on line 133 to 144.

### *4.2.5. Split Data*

**145.bac20\_X\_train, bac20\_X\_test, bac20\_y\_train, bac20\_y\_test =**  train test split(X bac, y bac, test size= $0.2$ , random state= $42$ ) **146.hdb20** X train, hdb20 X test, hdb20 y train, hdb20 y test train\_test\_split(X\_hdb, y\_hdb, test\_size=0.2, random\_state=42) **147.ry20** X train, **ry20** X test, ry20 y train, ry20 y test = **train\_test\_split(X\_ry, y\_ry, test\_size=0.2, random\_state=42) 148.bac40\_X\_train, bac40\_X\_test, bac40\_y\_train, bac40\_y\_test =**  train\_test\_split(X\_bac, y\_bac, test\_size=0.4, random\_state=42)<br>.hdb40 X\_train, hdb40 X\_test, hdb40\_y\_train, hdb40\_y\_te 149.hdb40 X train, hdb40 X test, hdb40 y train, hdb40 y test train test split(X hdb, y hdb, test size=0.4, random state=42) 150.ry40\_X\_train, ry40\_X\_test, ry40\_y\_train, ry40\_y\_test = **train\_test\_split(X\_ry, y\_ry, test\_size=0.4, random\_state=42) 151.bac60\_X\_train, bac60\_X\_test, bac60\_y\_train, bac60\_y\_test =**  train test split(X bac, y bac, test size=0.6, random state=42) **152.hdb60\_X\_train, hdb60\_X\_test, hdb60\_y\_train, hdb60\_y\_test = train\_test\_split(X\_hdb, y\_hdb, test\_size=0.6, random\_state=42)** 153.ry60  $X$  train, ry60  $X$  test, ry60  $Y$  train, ry60  $Y$  test = **train\_test\_split(X\_ry, y\_ry, test\_size=0.6, random\_state=42) 154.bac80\_X\_train, bac80\_X\_test, bac80\_y\_train, bac80\_y\_test = train\_test\_split(X\_bac, y\_bac, test\_size=0.8, random\_state=42) 155.hdb80\_X\_train, hdb80\_X\_test, hdb80\_y\_train, hdb80\_y\_test = train\_test\_split(X\_hdb, y\_hdb, test\_size=0.8, random\_state=42) 156.ry80\_X\_train, ry80\_X\_test, ry80\_y\_train, ry80\_y\_test = train\_test\_split(X\_ry, y\_ry, test\_size=0.8, random\_state=42) 157.bac50\_X\_train, bac50\_X\_test, bac50\_y\_train, bac50\_y\_test =**  train\_test\_split(X\_bac, y\_bac, test\_size=0.5, random\_state=42)<br>.hdb50\_X\_train, hdb50\_X\_test, hdb50\_y\_train, hdb50\_y\_t 158.hdb50 X train, hdb50 X test, hdb50 y train, hdb50 y test train\_test\_split(X\_hdb, y\_hdb, test\_size=0.5, random\_state=42)<br>.ry50\_X\_train, ry50\_X\_test, ry50\_y\_train, ry50\_y\_te **159.ry50\_X\_train, ry50\_X\_test, ry50\_y\_train, ry50\_y\_test =**  train test split(X ry, y ry, test size=0.5, random state=42)

After successfully scaling the data, the data to be predicted is picked from 10% of the dataset, with the remainder being X data and the Y data containing array data from the adj closing price shift. The X and Y data will then be separated into five parts: 50% training data 50% test data as seen on line 157 to 159, 20% training data 80% is test data as seen on line 154 to 156, 40% is training data 60% is test data as seen on line 151 to 153, 60% is training data

40% is test data as seen on line 148 to 150, while the other 80% is training 20% is test data as seen on line 145 to 147. This is repeated for each dataset.

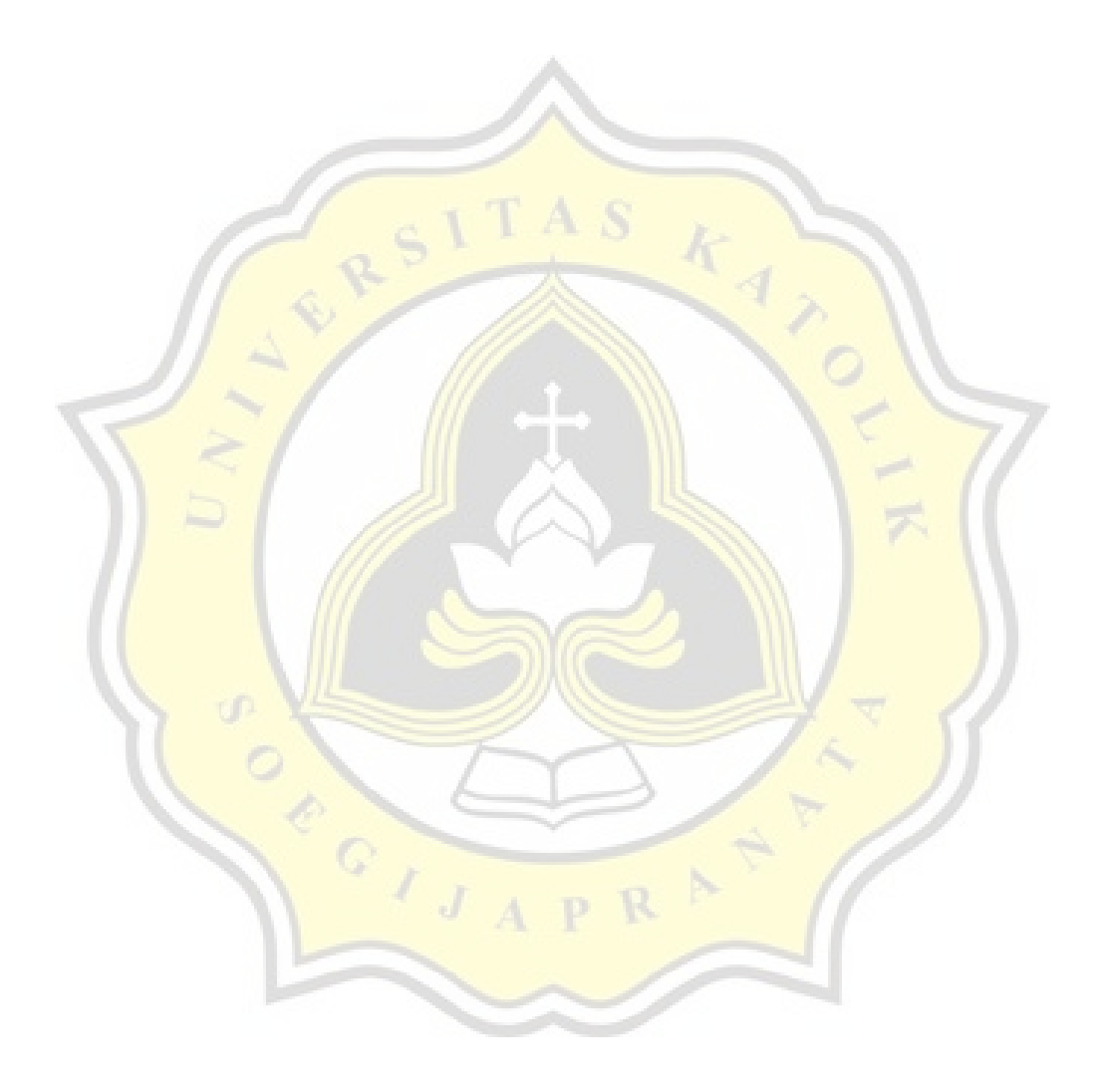

# **4.3. Deep-Learning Models**

# *4.3.1. LSTM*

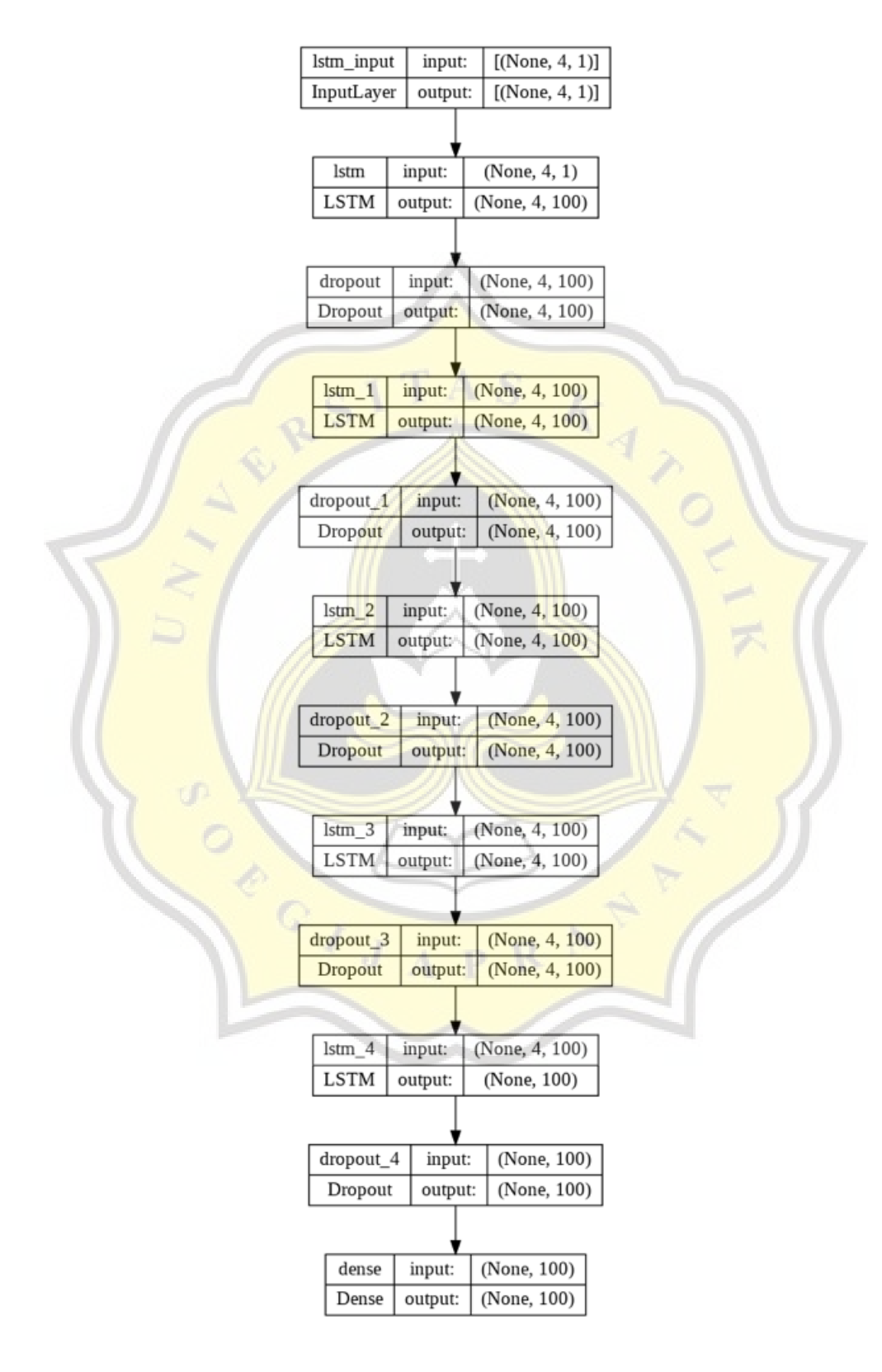

**Figure 4.15** LSTM Model

```
160.model_bac_20= Sequential()
161.model_bac_20.add(LSTM(units=100,return_sequences=True,
   activation='relu', input_shape=(bac20_X_train.shape[1], 1)))
162.model_bac_20.add(Dropout(rate=0.2))
163.
164.model_bac_20.add(LSTM(units=100,return_sequences=True,
   activation='relu'))
165.model_bac_20.add(Dropout(rate=0.01))
166.
167.model_bac_20.add(LSTM(units=100,return_sequences=True, 
   activation='relu'))
168.model_bac_20.add(Dropout(rate=0.002))
169.
170.model_bac_20.add(LSTM(units=100,return_sequences=True, 
   activation='relu'))
171.model_bac_20.add(Dropout(rate=0.02))
172.
173.model_bac_20.add(LSTM(units=100, activation='relu'))
174.model_bac_20.add(Dropout(rate=0.02))
175.
176.model_bac_20.add(Dense(units=100))
177.model_bac_20.compile(loss='mse', optimizer='adam', metrics=['mse', 
   'mae', 'mape'])
178.model_bac_40= Sequential()
179.
180.model_bac_40.add(LSTM(units=100,return_sequences=True, 
   activation='relu', input_shape=(bac40_X_train.shape[1], 1)))
181.model_bac_40.add(Dropout(rate=0.2))
182.
183.model_bac_40.add(LSTM(units=100,return_sequences=True, 
   activation='relu'))
184.model_bac_40.add(Dropout(rate=0.01))
185.
186.model_bac_40.add(LSTM(units=100,return_sequences=True, 
   activation='relu'))
187.model_bac_40.add(Dropout(rate=0.002))
188.
189.model_bac_40.add(LSTM(units=100,return_sequences=True, 
   activation='relu'))
190.model_bac_40.add(Dropout(rate=0.02))
191.
192.model_bac_40.add(LSTM(units=100, activation='relu'))
193.model_bac_40.add(Dropout(rate=0.02))
194.
195.model_bac_40.add(Dense(units=100))
196.
197.model_bac_40.compile(loss='mse', optimizer='adam', metrics=['mse', 
   'mae', 'mape'])
198.model_bac_60= Sequential()
199.
200.model_bac_60.add(LSTM(units=100,return_sequences=True, 
   activation='relu', input_shape=(bac60_X_train.shape[1], 1)))
201.model_bac_60.add(Dropout(rate=0.2))
202.
203.model_bac_60.add(LSTM(units=100,return_sequences=True, 
   activation='relu'))
204.model_bac_60.add(Dropout(rate=0.01))
205.
```

```
206.model_bac_60.add(LSTM(units=100,return_sequences=True, 
   activation='relu'))
207.model_bac_60.add(Dropout(rate=0.002))
208.
209.model_bac_60.add(LSTM(units=100,return_sequences=True, 
   activation='relu'))
210.model_bac_60.add(Dropout(rate=0.02))
211.
212.model_bac_60.add(LSTM(units=100, activation='relu'))
213.model_bac_60.add(Dropout(rate=0.02))
214.
215.model_bac_60.add(Dense(units=100))
216.
217.model_bac_60.compile(loss='mse', optimizer='adam', metrics=['mse', 
   'mae', 'mape'])
218.model_bac_80= Sequential()
219.
220.model_bac_80.add(LSTM(units=100,return_sequences=True, 
   activation='relu', input_shape=(bac80_X_train.shape[1], 1)))
221.model_bac_80.add(Dropout(rate=0.2))
222.
223.model_bac_80.add(LSTM(units=100,return_sequences=True, 
   activation='relu'))
224.model_bac_80.add(Dropout(rate=0.01))
225.
226.model_bac_80.add(LSTM(units=100,return_sequences=True, 
   activation='relu'))
227.model_bac_80.add(Dropout(rate=0.002))
228.
229.model_bac_80.add(LSTM(units=100,return_sequences=True, 
   activation='relu'))
230.model_bac_80.add(Dropout(rate=0.02))
231.
232.model_bac_80.add(LSTM(units=100, activation='relu'))
233.model_bac_80.add(Dropout(rate=0.02))
234.
235.model_bac_80.add(Dense(units=4))
236.
237.model_bac_80.compile(loss='mse', optimizer='adam', metrics=['mse', 
   'mae', 'mape'])
238.model_bac_50= Sequential()
239.
240.model_bac_50.add(LSTM(units=100,return_sequences=True, 
   activation='relu', input_shape=(bac50_X_train.shape[1], 1)))
241.model_bac_50.add(Dropout(rate=0.2))
242.
243.model_bac_50.add(LSTM(units=100,return_sequences=True, 
   activation='relu'))
244.model_bac_50.add(Dropout(rate=0.01))
245.
246.model_bac_50.add(LSTM(units=100,return_sequences=True, 
   activation='relu'))
247.model_bac_50.add(Dropout(rate=0.002))
248.
249.model_bac_50.add(LSTM(units=100,return_sequences=True, 
   activation='relu'))
250.model_bac_50.add(Dropout(rate=0.02))
```

```
34
```

```
251.
252.model_bac_50.add(LSTM(units=100, activation='relu'))
253.model_bac_50.add(Dropout(rate=0.02))
254.
255.model_bac_50.add(Dense(units=100))
256.
257.model_bac_50.compile(loss='mse', optimizer='adam', metrics=['mse', 
   'mae', 'mape'])
```
Figure 4.15 shows that there are 5 LSTM layers for one model as seen on line 160 to 177. Line 161, 180, 200, 220, 240 begins with the value " $[$ (None, 4, 1) $]$ " as input. This number 4 is derived from the value of the initial X train shape array, and the number of variables is steadily raised until an output with 100 neurons is found in line 173, 192, 212, 232, 252. This is performed for the remaining two datasets by separating the training and test data portions as indicated in the previous section.

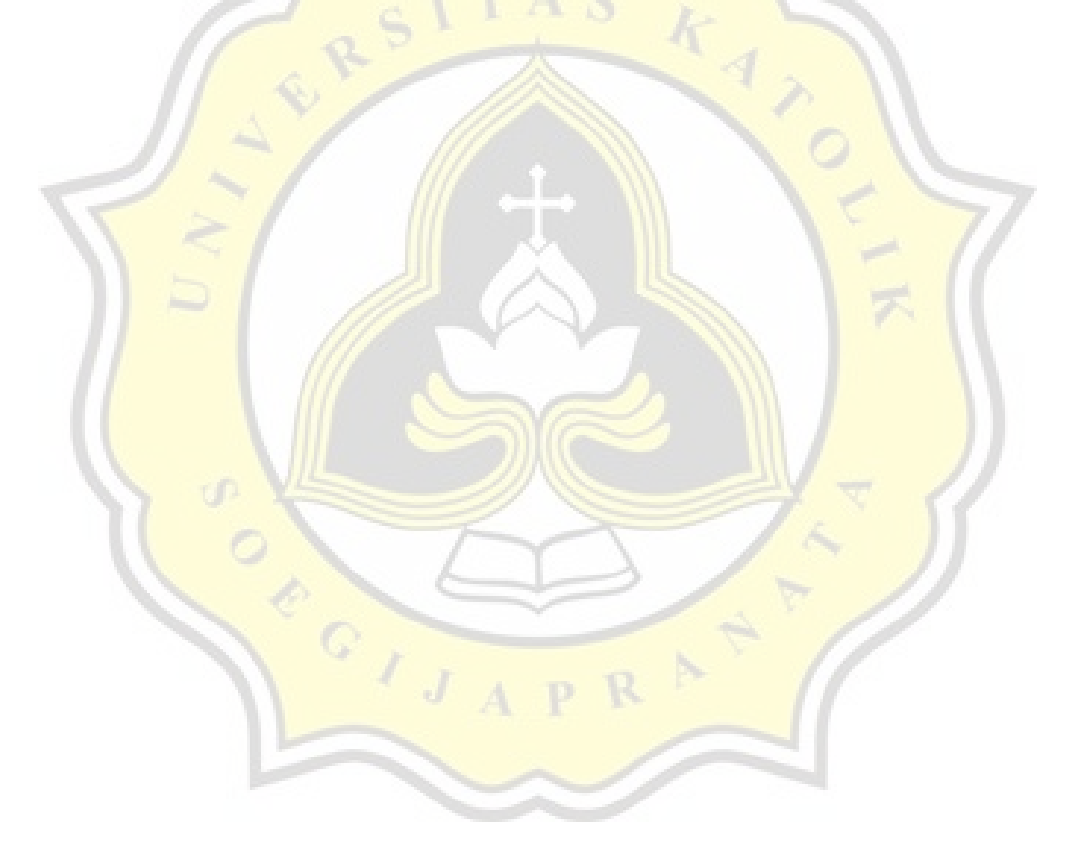

# *4.3.2. CNN*

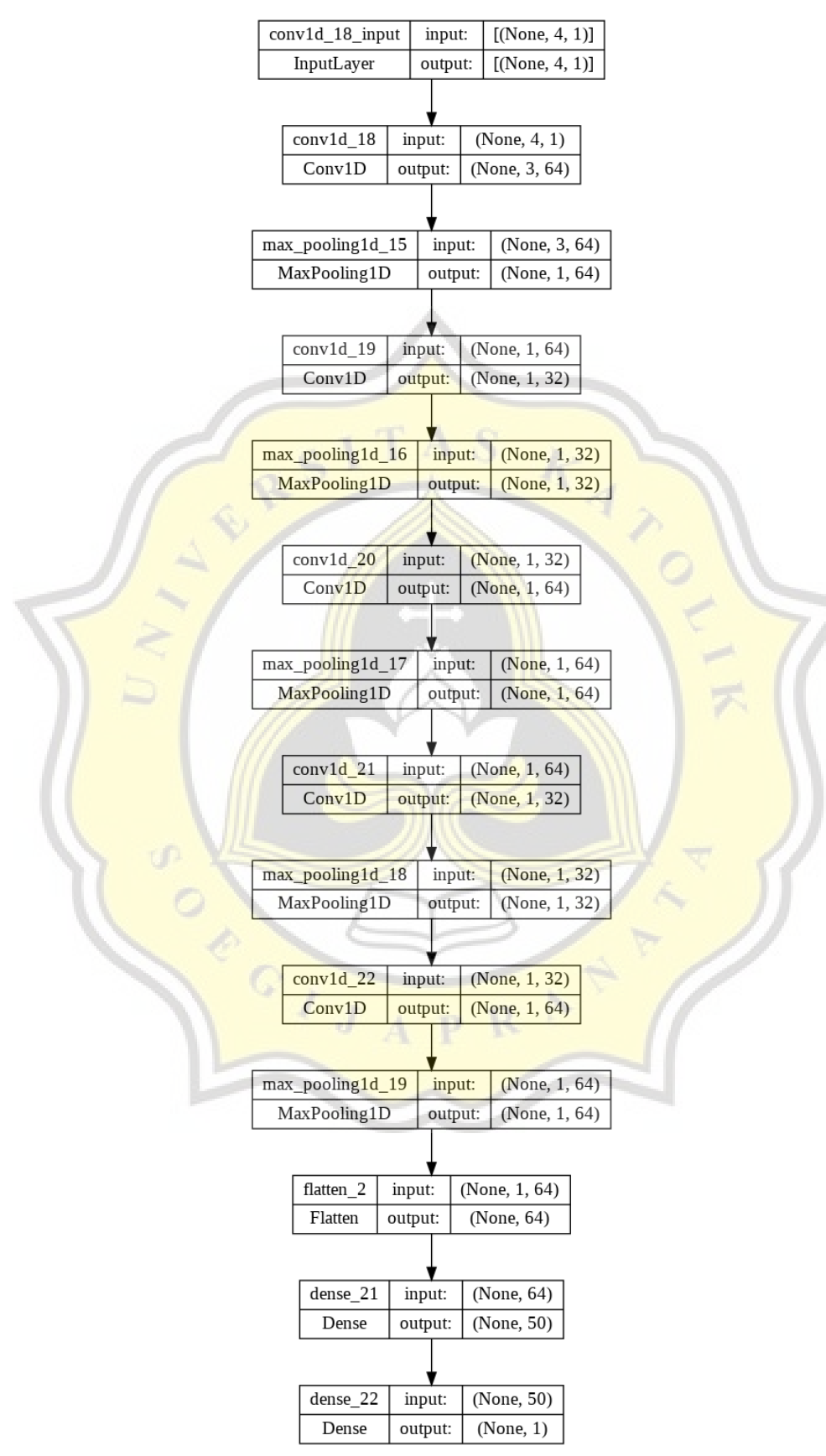

**Figure 4.16** CNN Model

```
258.cnn_model_bac_20 = Sequential()
259.cnn_model_bac_20.add(Conv1D(filters=64, kernel_size=2, 
  activation='relu', input_shape=(bac20_X_train.shape[1], 1)))
260.cnn_model_bac_20.add(MaxPooling1D(pool_size=2))
261.cnn_model_bac_20.add(Conv1D(filters=32, kernel_size=1, 
  activation='relu'))
262.cnn_model_bac_20.add(MaxPooling1D(pool_size=1))
263.cnn_model_bac_20.add(Conv1D(filters=64, kernel_size=1,
  activation='relu'))
264.cnn_model_bac_20.add(MaxPooling1D(pool_size=1))
265.cnn<sup>-model-bac<sup>-20.add(Conv1D(filters=32, kernel size=1,</sup></sup>
  activation='relu'))
266.cnn_model_bac_20.add(MaxPooling1D(pool_size=1))
267.cnn_model_bac_20.add(Conv1D(filters=64, kernel_size=1, 
  activation='relu'))
268.cnn_model_bac_20.add(MaxPooling1D(pool_size=1))
269.cnn_model_bac_20.add(Flatten())
270.cnn_model_bac_20.add(Dense(50, activation='relu'))
271.cnn_model_bac_20.add(Dense(1))
272.cnn_model_bac_20.compile(loss='mse', optimizer='adam', 
  metrics=['mse', 'mae', 'mape'])
273.cnn_model_bac_40 = Sequential()
274.cnn model bac 40.add(Conv1D(filters=64, kernel size=2,
  activation='relu', input shape=(bac40 X train.shape[1], 1))
275.cnn_model_bac_40.add(MaxPooling1D(pool_size=2))
276.
277.cnn_model_bac_40.add(Conv1D(filters=32, kernel_size=1,
  activation='relu'))
278.cnn_model_bac_40.add(MaxPooling1D(pool_size=1))
279.
280.cnn model bac 40.add(Conv1D(filters=64, kernel size=1,
  activation='relu'))
281.cnn_model_bac_40.add(MaxPooling1D(pool_size=1))
282.
283.cnn model bac 40.add(Conv1D(filters=32, kernel size=1,
  activation='relu'))
284.cnn_model_bac_40.add(MaxPooling1D(pool_size=1))
285.
286.cnn model bac 40.add(Conv1D(filters=64, kernel size=1,
  activation='relu'))
287.cnn_model_bac_40.add(MaxPooling1D(pool_size=1))
288.
289.cnn_model_bac_40.add(Flatten())
290.cnn_model_bac_40.add(Dense(50, activation='relu'))
291.cnn_model_bac_40.add(Dense(1))
292.
293.cnn_model_bac_40.compile(loss='mse', optimizer='adam', 
  metrics=['mse', 'mae', 'mape'])
294.cnn_model_bac_60 = Sequential()
295.cnn_model_bac_60.add(Conv1D(filters=64, kernel_size=2, 
  \texttt{action} = \texttt{relu}, input shape=(bac60 X train.shape[1], 1))
296.cnn_model_bac_60.add(MaxPooling1D(pool_size=2))
297.
298.cnn_model_bac_60.add(Conv1D(filters=32, kernel_size=1, 
  activation='relu'))
299.cnn_model_bac_60.add(MaxPooling1D(pool_size=1))
```

```
37
```

```
300.
301.cnn_model_bac_60.add(Conv1D(filters=64, kernel_size=1, 
  activation='relu'))
302.cnn_model_bac_60.add(MaxPooling1D(pool_size=1))
303.
304.cnn_model_bac_60.add(Conv1D(filters=32, kernel_size=1, 
  activation='relu'))
305.cnn_model_bac_60.add(MaxPooling1D(pool_size=1))
306.
307.cnn_model_bac_60.add(Conv1D(filters=64, kernel_size=1, 
  activation='relu'))
308.cnn_model_bac_60.add(MaxPooling1D(pool_size=1))
309.
310.cnn_model_bac_60.add(Flatten())
311.cnn_model_bac_60.add(Dense(50, activation='relu'))
312.cnn_model_bac_60.add(Dense(1))
313.
314.cnn_model_bac_60.compile(loss='mse', optimizer='adam', 
  metrics=['mse', 'mae', 'mape'])
315.cnn_model_bac_80 = Sequential()
316.cnn model bac 80.add(Conv1D(filters=64, kernel size=2,
  activation='relu', input_shape=(bac80_X_train.shape[1], 1)))
317.cnn_model_bac_80.add(MaxPooling1D(pool_size=2))
318.
319.cnn model bac 80.add(Conv1D(filters=32, kernel size=1,
  activation='relu'))
320.cnn_model_bac_80.add(MaxPooling1D(pool_size=1))
321.
322.cnn model bac 80.add(Conv1D(filters=64, kernel size=1,
  activation='relu'))
323.cnn_model_bac_80.add(MaxPooling1D(pool_size=1))
324.
325.cnn_model_bac_80.add(Conv1D(filters=32, kernel_size=1, 
  activation='relu'))
326.cnn_model_bac_80.add(MaxPooling1D(pool_size=1))
327.
328.cnn_model_bac_80.add(Conv1D(filters=64, kernel_size=1,
  activation='relu'))
329.cnn_model_bac_80.add(MaxPooling1D(pool_size=1))
330.
331.cnn_model_bac_80.add(Flatten())
332.cnn_model_bac_80.add(Dense(50, activation='relu'))
333.cnn_model_bac_80.add(Dense(1))
334.
335.cnn_model_bac_80.compile(loss='mse', optimizer='adam', 
  metrics=['mse', 'mae', 'mape'])
336.cnn_model_bac_50 = Sequential()
337.cnn_model_bac_50.add(Conv1D(filters=64, kernel_size=2,
  activation='relu', input shape=(bac50 X train.shape[1], 1)))
338.cnn_model_bac_50.add(MaxPooling1D(pool_size=2))
339.
340.cnn_model_bac_50.add(Conv1D(filters=32, kernel_size=1, 
  activation='relu'))
341.cnn_model_bac_50.add(MaxPooling1D(pool_size=1))
342.
```

```
343.cnn_model_bac_50.add(Conv1D(filters=64, kernel_size=1, 
  activation='relu'))
344.cnn_model_bac_50.add(MaxPooling1D(pool_size=1))
345.
346.cnn_model_bac_50.add(Conv1D(filters=32, kernel_size=1, 
  activation='relu'))
347.cnn_model_bac_50.add(MaxPooling1D(pool_size=1))
348.
349.cnn_model_bac_50.add(Conv1D(filters=64, kernel_size=1, 
  activation='relu'))
350.cnn_model_bac_50.add(MaxPooling1D(pool_size=1))
351.
352.cnn_model_bac_50.add(Flatten())
353.cnn_model_bac_50.add(Dense(50, activation='relu'))
354.cnn_model_bac_50.add(Dense(1))
355.
356.cnn_model_bac_50.compile(loss='mse', optimizer='adam', 
  metrics=['mse', 'mae', 'mape'])
```
This Figure 4.16 shows that the CNN model contains 5 layers as well. The input value is the same as the LSTM, " $[(None, 4, 1)],$ " but the output value is different, namely if the CNN has 50 neurons as seen on 270, 290, 311, 332, 353.

### **4.4. Evaluation Models**

```
357.earlyStop = EarlyStopping(monitor='loss', mode='min', verbose=1, 
  patience=50)
358.def mae(y_test, y_pred):
359. mae = metrics.mean_absolute_error(y_test, y_pred)
360. return mae
361.def rmse(y_test, y_pred):
362. rmse = np.sqrt(mean_squared_error(y_test, y_pred))
363. return rmse
364.def mape(y_test, y_pred):
365. mape = np.mean(np.abs((y_test - y_pred)/y_test))*100
366. return mape
                               4 D K
```
EarlyStopping is a Tensorflow library. Line 357 is used to reduce loss and thereby prevent data overfitting. Line 358 to 366 are used by the models in this study to evaluate data.